## MySQL Bulk

Last Modified on 11/15/2021 2:00 am EST

SAP Open Connectors Bulk API calls provide an option to upload a large number of resources, such as contacts, into a Cloud Service all at once. The Bulk APIs require the name of the object identified within the cloud service and a .csv file with populated data included in each request. SAP Open Connectors provides discovery services to get a list of available objects.

If you configured the Callback Notification Signature Key ( event.notification.signature.key ) when you authenticated a connector instance, the bulk APIs will use the signature key to provide hash verification in the header of bulk jobs. For more information, see Hash Verification.

First we will make the GET /objects call to retrieve a list of available objects

curl -X GET -H 'Authorization: Element , User ' 'https://api.openconnectors.us2.ext.hana.ondemand.com/elements/api-v2/hubs/marketing/objects'

Example of Successful Response:

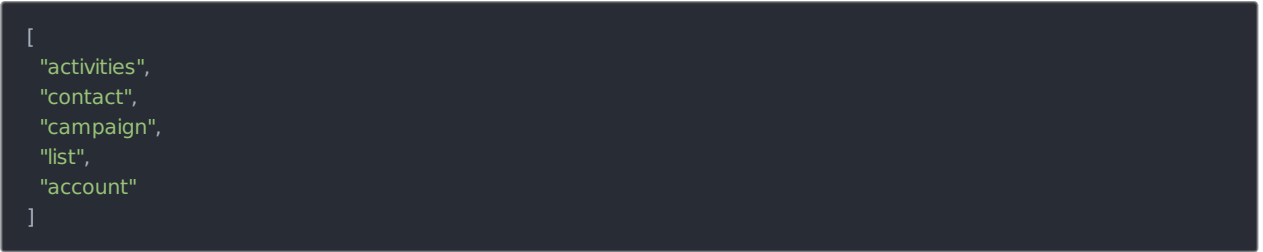

The "contact" objectis available. We will use contactin our bulk upload. It will be placed in our request URL.

A csv file with populated data is required in our request, like the one seen below.

Example data will be used in this demonstration.

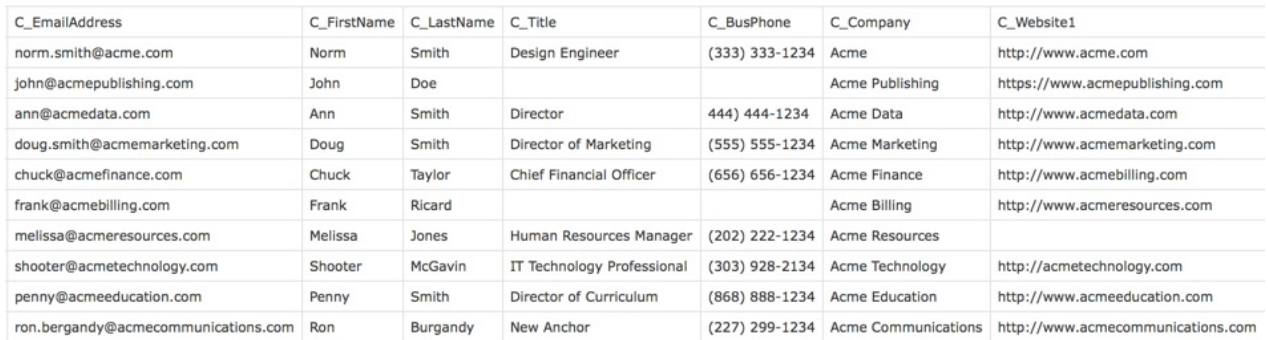

An Example request can be seen below.:

curl -X POST

-H 'Authorization: Element , User '

-F file=@sample.csv

'https://api.openconnectors.us2.ext.hana.ondemand.com/elements/api-v2/hubs/marketing/bulk/contact?path=/sample. csv'

Example of Successful Response:

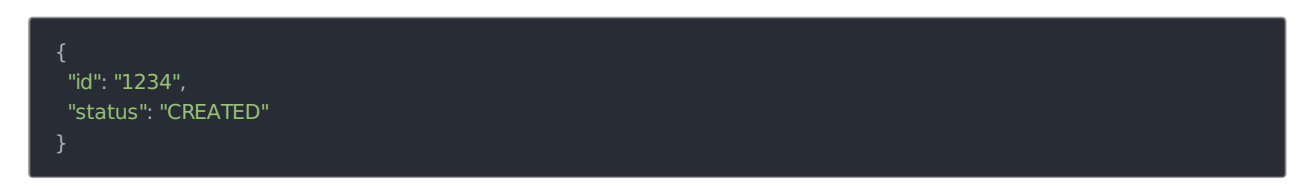

An id is assigned to job. This can be used to check the status of a bulk job.

The id "1234" will be used in the request URL in the next example.

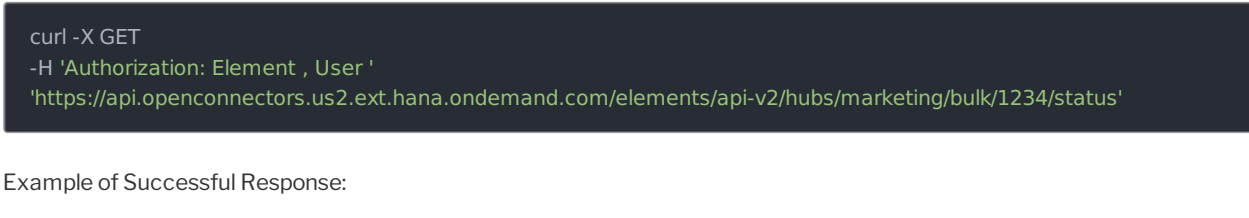

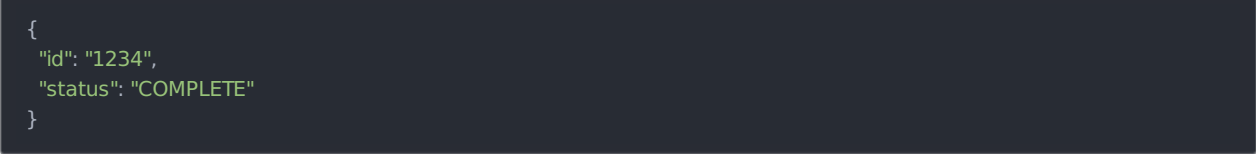

Once the job is completed, login to the cloud service an find your newly created contacts.

The parameter bulkUploadRecordSize can be used to avoid the bulk upload records being updated one after another. Using the bulkUploadRecordSize parameter in the metadata field of the endpoint updates multiple records at once. This parameter can limit up to 100 records.